## DECLARE OR DROP A CRAFT BREWING MAJOR OR MINOR

## ADDING A MAJOR OR MINOR - **Craft Brewing (CRBW)**

- **1.** Go to <https://www.cwu.edu/>
- **2.** Log into you **"MYCWU"** account

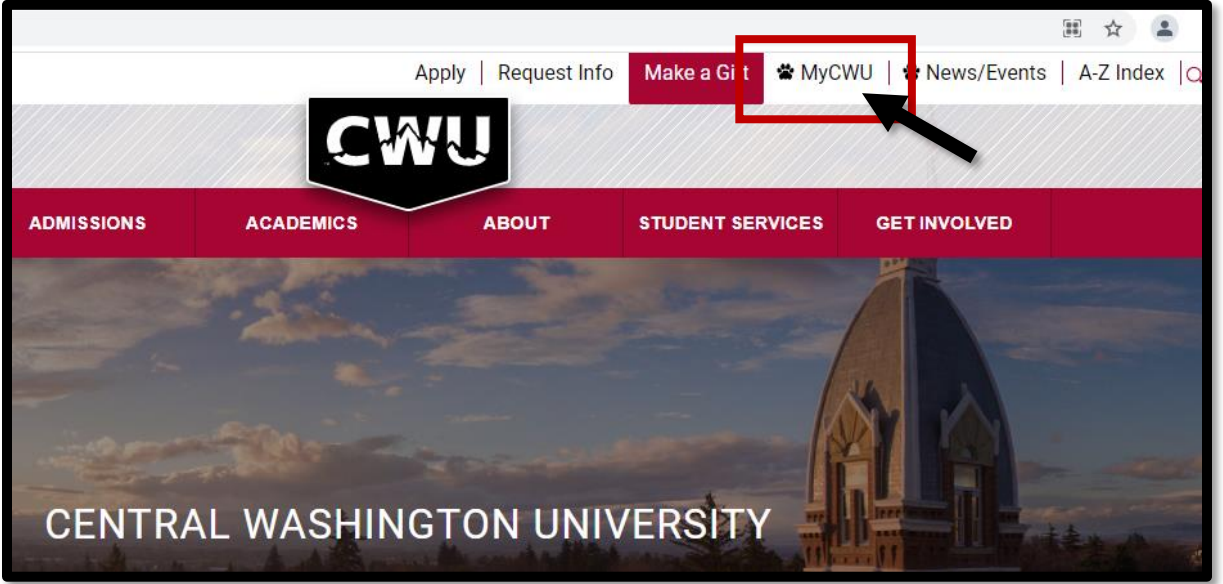

**3.** Click "**SIGN IN"** using your CWU username and password.

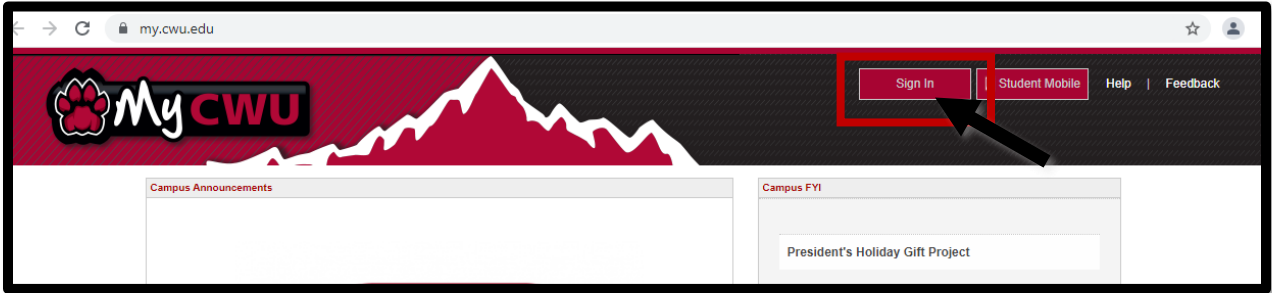

**4.** Once you are logged in, select the **"STUDENT"** tab

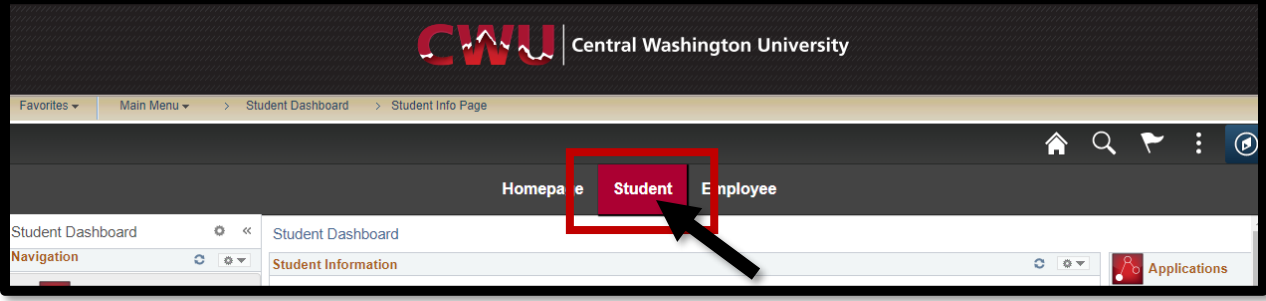

In the left column of your screen select "**RECORDS"**. Then select **"REQUEST TO APPLY/ DROP PROGRAM"**

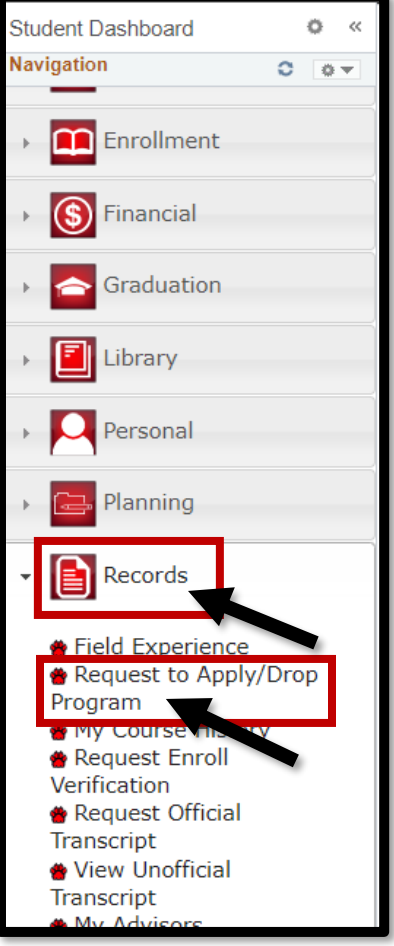

## 5. Select "**REQUEST TO APPLY TO AN ACADEMIC PROGRAM"**

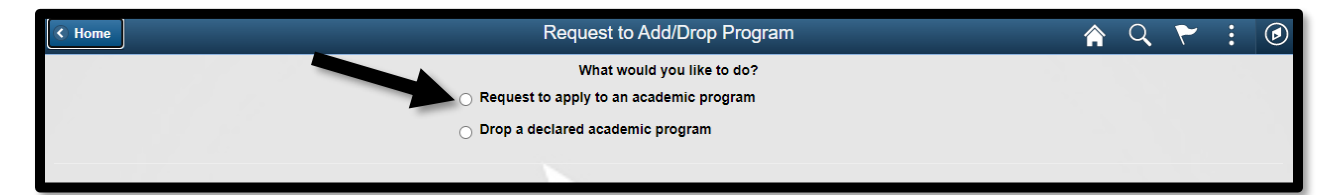

6. Type in the program code **CRBR** or scroll through list to Craft Brewing

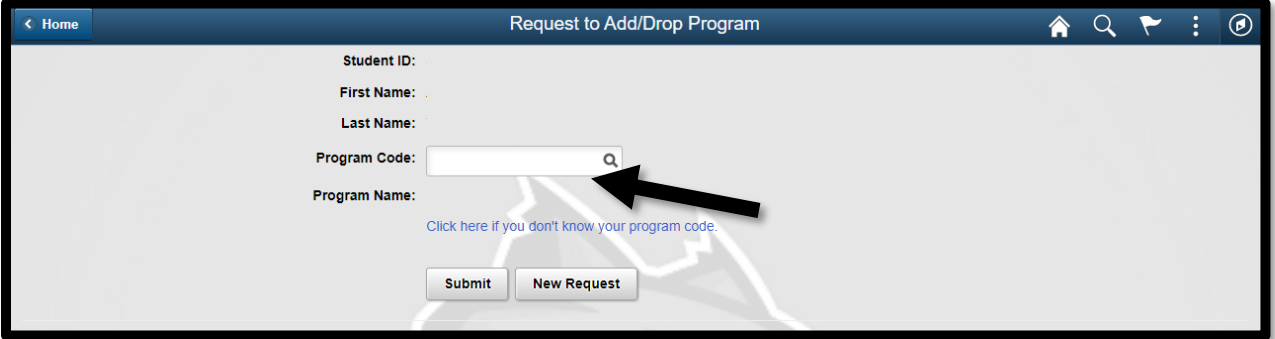

- 7. When adding the Craft Brewing major
	- a. **UG** Undergraduate, select **CRBR**
	- b. **PB**  Post Baccalaureate, select this option if you have graduated (but you're not admitted in the Graduate Program) select **CRBRP**

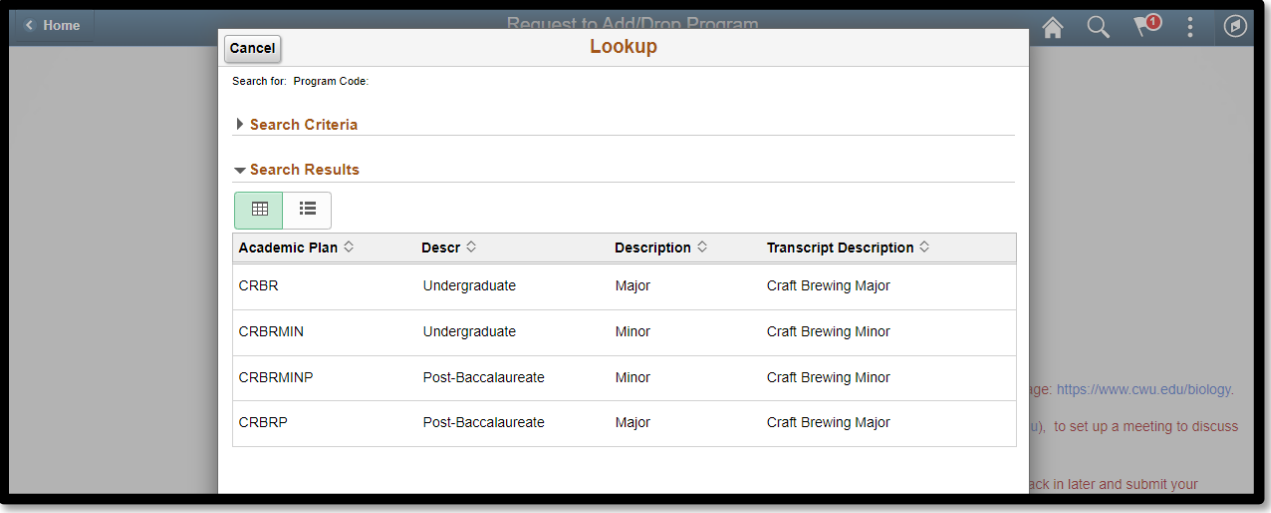

- 8. When adding a Craft Brewing minor select one of the options below
	- a. **UG** –Undergraduate, select this option **CRBRMIN**
	- b. **PB** -Post Baccalaureate, select this option if you have graduated (but you're not admitted in the Graduate Program) select **CRBRMINP**

## WHEN DROPPING A MAJOR/MINOR

- 1. Follow steps 1-6 from "ADDING A MAJOR OR MINOR"
- 2. Select DROP **"A DECLARED ACADEMIC PROGRAM"**

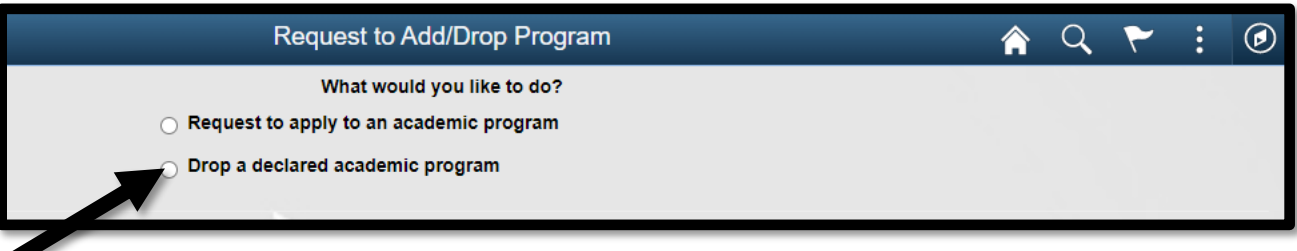

3. Type in your program code and click "**SUBMIT**"

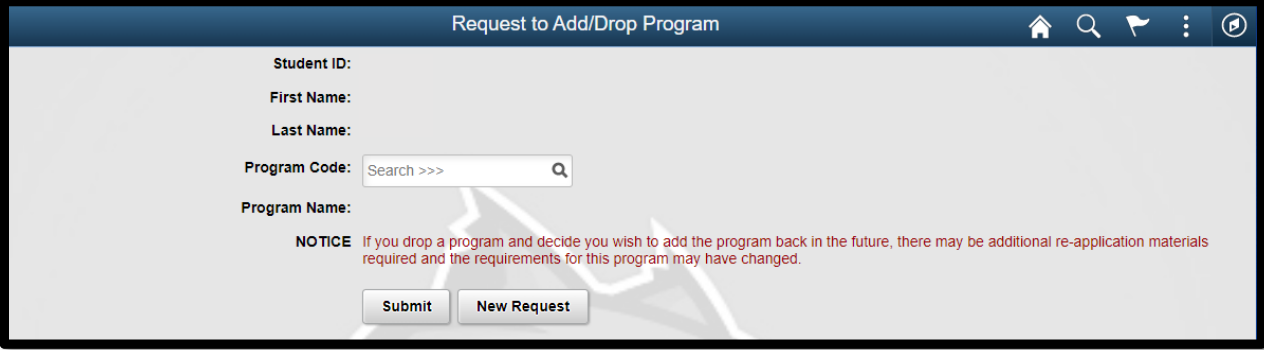

Important Note!

If you have a declared major in the system, please add a new major before dropping the old (a major needs to be listed to avoid being placed on hold)

If you have any difficulties, please email: Craftbrewing@cwu.edu